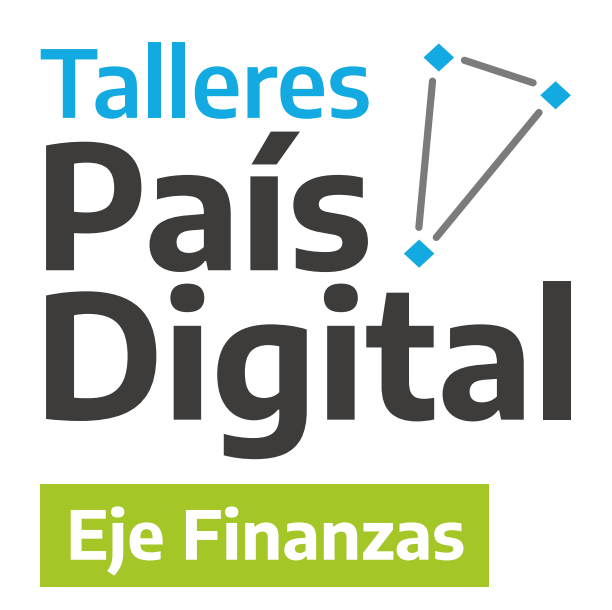

# **Inclusión Financiera**

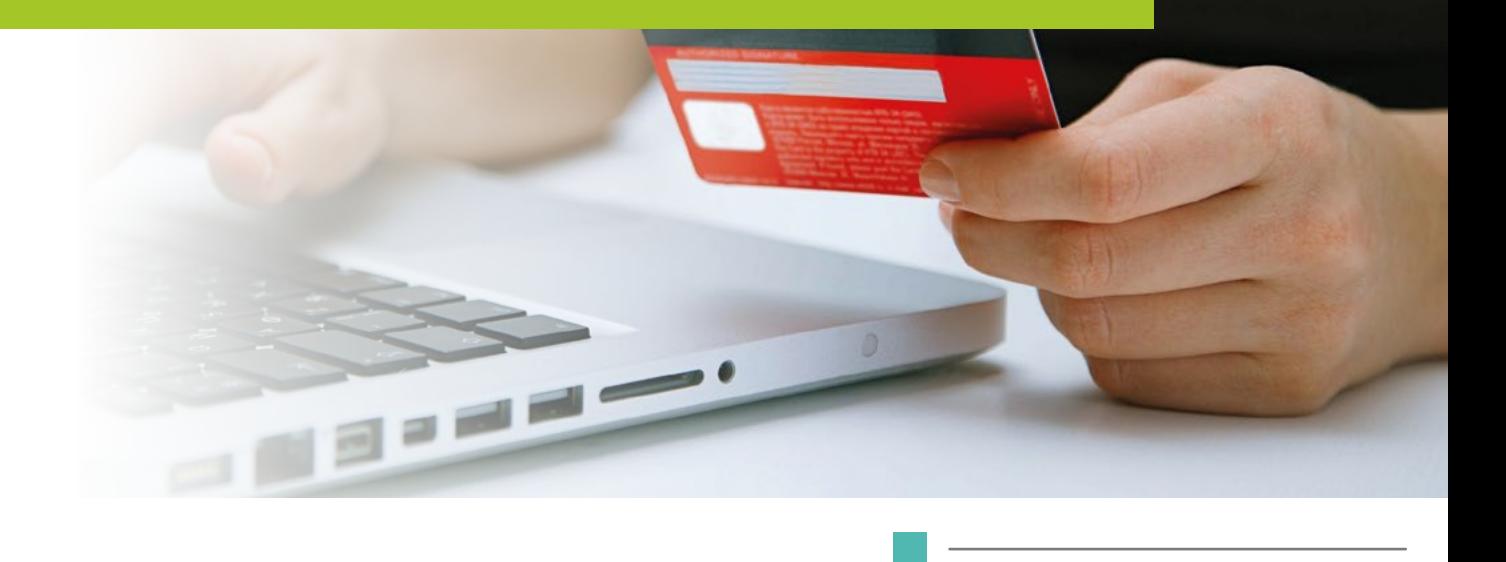

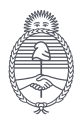

Jefatura de Gabinete de Ministros **Argentina** 

Secretaría de **Innovación Pública** 

primero ia gente

# **Si aún no te inscribiste al taller, escaneá el código QR y completá el formulario.**

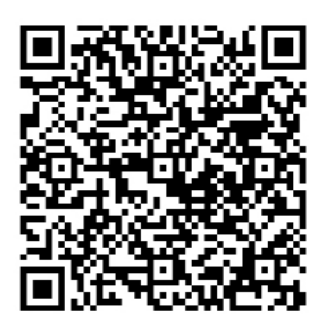

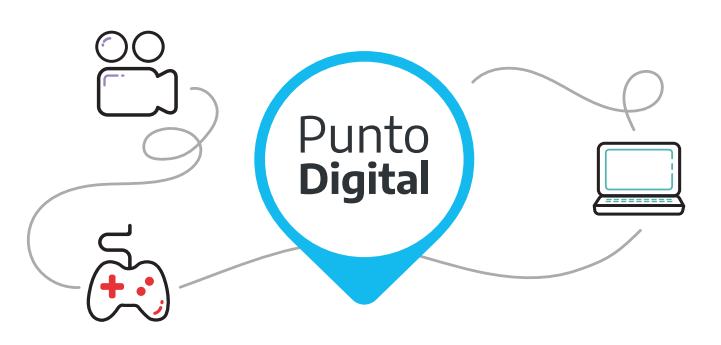

Los **Talleres País Digital** son capacitaciones llevadas a cabo en todo el país a través del **Programa Punto Digital**.

**Punto Digital** es un Programa de inclusión digital que depende de Jefatura de Gabinete de Ministros de la Nación.

Cuenta con más de **650 espacios públicos y gratuitos** instalados en todo el país. Podés acercarte para capacitarte, hacer trámites, informarte, entretenerte o disfrutar del microcine.

# **Subsecretaría de Servicios y País Digital**

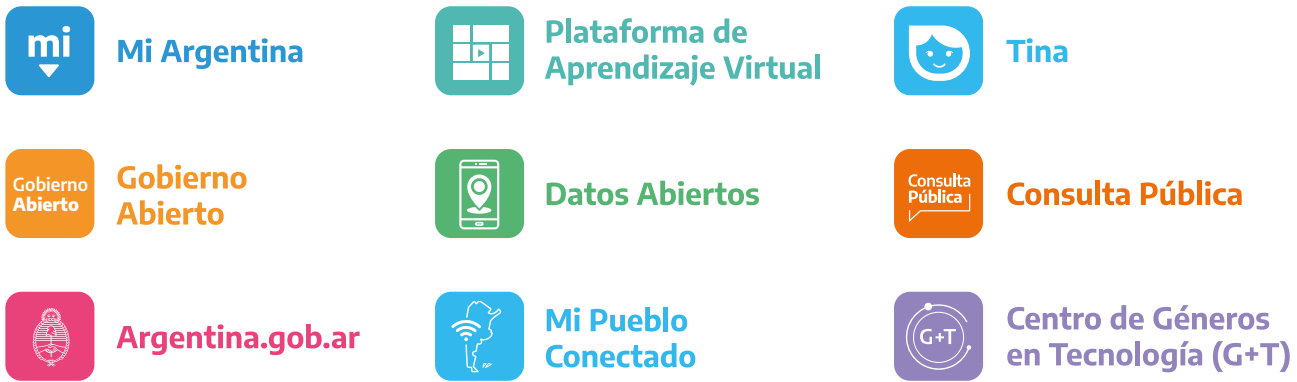

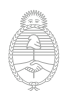

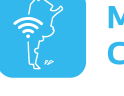

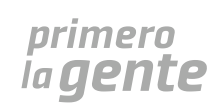

# **Inclusión Financiera**

# **Bancarizate: tus primeros pasos en el banco**

Cuando hablamos de "bancarización", nos referimos al vínculo financiero que entablan las personas con una entidad bancaria. Este vínculo puede darse a partir de la utilización de distintos productos y servicios que ofrecen los bancos, que no sólo permiten una administración más eficaz de los recursos financieros, sino que también ofrecen distintas herramientas para el ahorro, la inversión y el financiamiento.

## **Las cuentas bancarias**

Las cuentas bancarias son una manera de guardar el dinero de forma segura, recibir depósitos y transferencias de otras cuentas, y realizar operaciones de distinto tipo. Además, permiten acceder a una tarjeta de débito vinculada a esa cuenta.

Existen diferentes tipos de cuentas bancarias, que brindan acceso a distintos productos y servicios (algunos gratuitos, otros pagos, pero en todos los casos optativos). Los principales tipos de cuentas son:

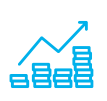

**Caja de Ahorros:** son gratuitas en su apertura, mantenimiento y provisión de una tarjeta de débito. La persona titular deposita su dinero y recibe un interés simbólico por hacerlo.

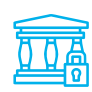

**Cuenta Corriente:** es una cuenta con costos de apertura y mantenimiento, pero que permite acceder a más servicios, entre ellos, la utilización de cheques.

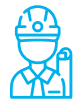

**Cuenta Sueldo (Cuenta de la Seguridad Social):** caja de ahorro que suele abrir la persona empleadora o trabajadora para el depósito del sueldo.

## **¿Qué ventajas brinda tener una cuenta bancaria?**

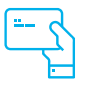

**Comodidad y aprovechamiento del tiempo:** realizar pagos con tarjeta, sin depender del dinero en efectivo.

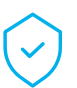

**Seguridad:** reducción de los riesgos vinculados al manejo de efectivo.

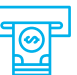

**Practicidad:** retirar efectivo en cajeros automáticos o en algunos comercios adheridos.

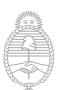

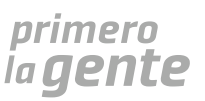

# **La Caja de Ahorro**

La Caja de Ahorro es uno de los tipos de cuenta que ofrecen los bancos. Se trata de una cuenta bancaria personal y gratuita, tanto en su apertura como en su mantenimiento. La persona titular deposita su dinero y lo tiene disponible para usar en cualquier momento.

En Argentina, toda persona puede ser titular de una Caja de Ahorro. Las personas menores de edad tienen autorización para operar en la cuenta y disponer de su tarjeta de débito, siempre y cuando tengan la representación legal de un mayor (padre, madre o tutor/a).

Las Cajas de Ahorro permiten realizar distintas **operaciones**, como:

- Consulta de saldos y movimientos.
- Depósito y extracción de dinero.
- Transferencias bancarias.
- Pago de servicios y compras.

A su vez, estas operaciones pueden realizarse por distintas **vías**, como:

- Cajeros Automáticos.
- Home Banking.
- Billetera Virtual.
- Sucursales del Banco.

### **Las transferencias bancarias**

Las **transferencias**, que implican el envío de dinero de una cuenta a otra (generalmente, a la cuenta de otra persona), son una de las operaciones más habituales. Para realizar una transferencia bancaria, se necesita tener el CBU o el ALIAS de la cuenta de destino, que es la manera que tiene el banco de identificar la cuenta a la que debe enviar el dinero. Veamos de qué se trata cada una:

**CBU:** la Clave Bancaria Uniforme (CBU) es una identificación numérica de 22 dígitos de cada cuenta bancaria.

Ejemplo: CBU Nº 0140125655654185476543

**Alias:** el Alias es un seudónimo. A diferencia del CBU, se compone de palabras y puntos, lo que lo hace más fácil de recordar.

Ejemplo: ALIAS: JUAN.M.PEREZ

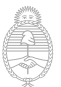

lefatura de

Argentina

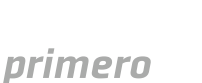

ia gente

#### **Instrumentos de ahorro: los plazos fijos**

Además de las operaciones habituales para gestionar y administrar el dinero, los bancos ofrecen distintos instrumentos para el ahorro y la inversión. Uno de los más habituales es el "plazo fijo".

El plazo fijo es el depósito de cierta cantidad de dinero durante un plazo de tiempo determinado. Durante ese plazo no se puede retirar ese dinero del banco. Luego, al finalizar ese plazo, el banco te devuelve el dinero depositado más un extra en concepto de intereses. En caso de utilizar este instrumento de ahorro, se recomienda consultar en la entidad bancaria las condiciones del contrato y las tasas de interés vigentes.

# **Tus primeros pasos en el banco**

Con la creciente expansión de la digitalización, es cada vez más frecuente que acciones que antes se realizaban "por ventanilla", de manera presencial en las sucursales de los bancos, se realicen ahora por medios electrónicos (como Home Banking y Billeteras Virtuales). A continuación, vamos a ver algunas características de estos canales.

## **1. El Cajero Automático**

El Cajero Automático es una máquina que, si bien se encuentra físicamente en las sucursales de los bancos, nos permite operar de forma automática, sin necesidad de hacer largas filas para ir "por ventanilla".

Para operar por cajero necesitamos:

- Introducir la tarjeta de débito.
- Dos claves de identificación (PIN y PIL).

#### **En Cajeros Automáticos**

**Clave Numérica** (PIN) 4 números | Ej: 5976

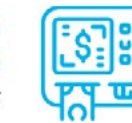

**Clave Alfabética (PIL)** 3 letras | Ej: GTD

#### **En Comercios**

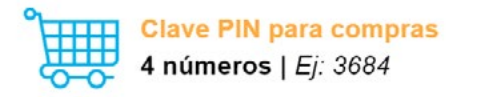

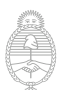

lefatura de

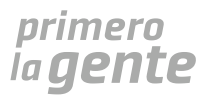

# **2. El Home Banking**

El Home Banking (también llamado banca online) es un servicio en línea que ofrecen los bancos, para que sus clientes y clientas obtengan información y puedan realizar las operaciones bancarias habituales a través de Internet. Este servicio puede usarse desde todos los dispositivos electrónicos con conexión a internet, como computadoras, celulares o tablets. Para poder operar mediante esta modalidad, es necesario ser titular de una cuenta bancaria.

Algunas de las operaciones que podés realizar desde el Home Banking son:

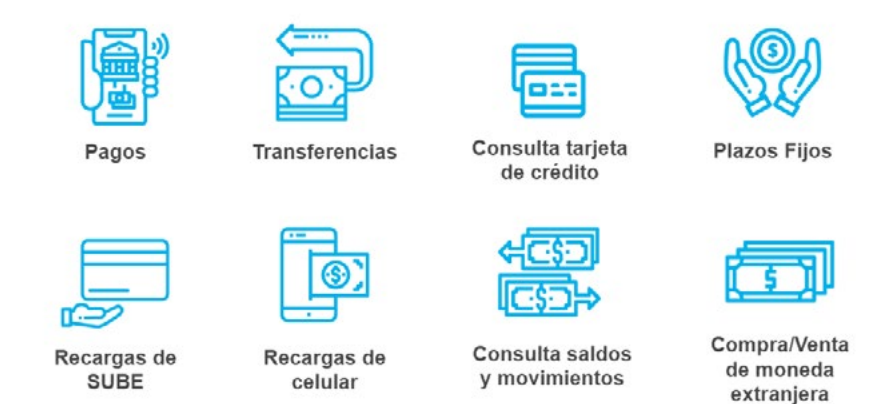

#### **Home Banking desde la computadora**

#### **¿Cómo ingresar en Home Banking por primera vez?**

1. Para acceder al Home Banking, deberás acercarte a un cajero automático por "única vez", para obtener un usuario y clave.

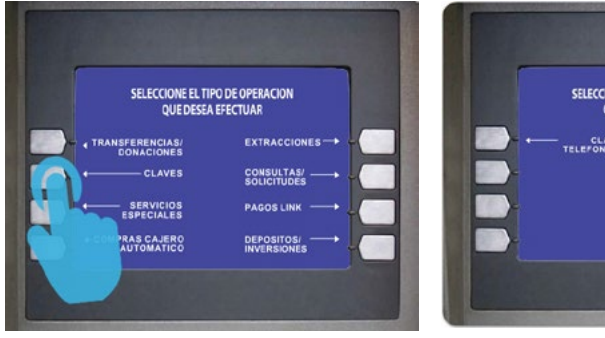

en el cajero automático.

![](_page_5_Picture_10.jpeg)

1. Ingresá tu Tarjeta de débito y PIN 2. Seleccionar "Claves" y luego "Home Banking".

![](_page_5_Picture_12.jpeg)

![](_page_5_Picture_14.jpeg)

![](_page_6_Picture_1.jpeg)

3. Ingresá una clave numérica de 6 4. Reingresá dicha clave. dígitos.

5. Retirá el ticket con tu número de usuario.

2. Luego, deberás ingresar al Home Banking desde el sitio web del Banco para finalizar el trámite:

![](_page_6_Picture_5.jpeg)

1. Ingresá el número de usuario del ticket y la clave que elegiste en el cajero automático.

- 2. Completá los datos solicitados e ingresá un "Nombre de Usuario".
- 3. Deberás cambiar tu clave por una de 8 caracteres alfanuméricos.

![](_page_6_Picture_9.jpeg)

![](_page_6_Picture_11.jpeg)

# **3. Las Billeteras Virtuales**

Las Billeteras Virtuales son aplicaciones móviles que te permiten realizar múltiples operaciones financieras desde el celular, como realizar compras (tanto en comercios físicos, como de forma online), realizar transferencias, pagar impuestos y servicios, consultar saldos y movimientos, entre otras. Funciona, justamente, como una billetera en tu celular (sin necesidad de utilizar efectivo ni tarjetas).

#### **a. Billetera Virtual: BNA+**

BNA+ es la billetera virtual del Banco Nación.

![](_page_7_Figure_5.jpeg)

Para utilizarla, debés descargar BNA+ en la tienda de aplicaciones del celular, y seguir las instrucciones que te vayan apareciend en la pantalla para generar un usuario nuevo.

![](_page_7_Picture_7.jpeg)

![](_page_7_Picture_10.jpeg)

### **¿Cómo se realiza una transferencia desde BNA+?**

![](_page_8_Picture_2.jpeg)

![](_page_8_Picture_3.jpeg)

![](_page_8_Picture_4.jpeg)

**1.** Dentro de BNA+, seleccioná **"Transferir"**.

**2.** Ingresá el **monto**, la **cuenta de origen** y la **cuenta destinataria** (con Destinatarios Agendados, Alias o CBU).

**2.** Una vez ingresados todos los datos, seleccioná **"Transferir"**.

![](_page_8_Picture_8.jpeg)

**4.** Verificá los datos y seleccioná **"Confirmar"**. **5.** Se mostrará el comprobante de la

![](_page_8_Picture_10.jpeg)

transferencia (también quedará guardado en la sección "Tu Actividad").

**6.** Si querés realizar una nueva transferencia, seleccioná **"Otra Transferencia"**. Para volver al inicio, seleccioná **"Finalizar"**.

![](_page_8_Picture_13.jpeg)

![](_page_8_Picture_15.jpeg)

# **¿Cómo pagar servicios desde BNA+?**

Si presionás el signo **+** en la solapa "Impuestos y servicios", podrás agregar nuevos servicios. Con la lupita podés buscar el nombre del servicio. Una vez que lo encuentres, seleccioná **"Adherir"**.

![](_page_9_Picture_36.jpeg)

![](_page_9_Picture_4.jpeg)

![](_page_9_Picture_6.jpeg)

![](_page_10_Picture_1.jpeg)

**1.** Dentro de BNA+, seleccioná **"Pagar servicios"**.

**B** Pago de servicios Agenda de pagos Impuestos y servicios 15/10/2020 Vencimiento Mastercard | Tarjeta 1  $\overline{\phantom{a}}$ Id: 45123500000056653212 \$2,000.00 15/10/2020 Vencimiento Mercado pago | Mercado pago 2  $\overline{ }$ Id: 45123500000056653212 Vencimiento no especificado Cumbre Golf Club | Club Golf  $\overline{\phantom{a}}$ Id: 45123500000056653212 \$8,000.00

**2.** Dentro de Pago de Servicios, encontrarás dos solapas:

**a. "Agenda de pagos"** (pagos pendientes).

**b. "Impuestos y servicios"** (adherir nuevos servicios o eliminar los ya existentes).

![](_page_10_Picture_7.jpeg)

**4.** Si presionás sobre un pago pendiente, deberás completar los datos solicitados y seleccionar **"Continuar"**. Luego de verificar la información, seleccioná **"Pagar"**.

![](_page_10_Picture_9.jpeg)

lefatura de

Argentina

![](_page_10_Picture_11.jpeg)

## **b. MODO**

MODO es una billetera digital que reúne a varios bancos del país. Es decir, te permite tener vinculadas cuentas de distintos bancos en una misma aplicación, para realizar cada operación con la cuenta que te resulte más conveniente.

# **¿Cómo registrarse en MODO desde BNA+?**

![](_page_11_Picture_4.jpeg)

cioná **"Pagar con MODO"**.

**1.** Iniciá sesión en BNA+ y selec-**2.** Confirmá tu número de teléfono **3.** Insertá el código de verifica-

para recibir un **código de seguridad**. ción recibido por SMS y presioná **"Continuar"**.

![](_page_11_Picture_8.jpeg)

![](_page_12_Picture_45.jpeg)

**¡Listo, ya podés usar MODO!**

![](_page_12_Picture_4.jpeg)

![](_page_12_Picture_7.jpeg)

# **¿Cómo pagar con MODO desde BNA+?**

![](_page_13_Picture_3.jpeg)

**1.** Ingresá a BNA+ y presioná el botón **"Pagar con QR MODO"**.

![](_page_13_Picture_5.jpeg)

**4.** Ingresá el código de seguridad que figura al dorso de la tarjeta.

![](_page_13_Picture_7.jpeg)

**2. Escaneá el código QR** de la terminal de pagos del comercio.

![](_page_13_Picture_9.jpeg)

**3.** Revisá los datos y elegí el medio de pago que vas a usar.

![](_page_13_Picture_11.jpeg)

**5.** Confirmá y **¡listo!**

El pago con **QR MODO** también lo podés hacer desde la **app MODO**, o desde la **app del banco** que tengas (si está adherido a MODO).

![](_page_13_Picture_14.jpeg)

Argentina

![](_page_13_Picture_16.jpeg)

# **Recomendaciones de seguridad**

#### **La contraseña y el cajero automático**

• Contraseña segura: fácil de recordar para vos y difícil de adivinar por otros.

• Seguridad: no digitar la clave personal en presencia de personas desconocidas, ni facilitar la tarjeta a quienes no conozcamos.

• Modificar la contraseña cada cierto tiempo, y en lo posible, memorizarla en lugar de escribirla.

### **Ante robo o pérdida**

• Ante la pérdida o robo de alguna de tus **tarjetas**, comunicate de inmediato con la entidad financiera para que las bloqueen.

• Ante la pérdida o robo del **teléfono celular o de otro dispositivo móvil**  que haya tenido acceso al Home Banking de tu cuenta o a Billeteras Virtuales, también deberás reportarlo al banco.

#### **Operaciones bancarias en línea**

• Utilizar un dispositivo y red confiable: en lo posible, hacerlo con un dispositivo propio. Evitá operar en computadoras públicas o a través de redes wi-fi públicas.

• Ingreso a la página web del banco: digitá la dirección en el navegador. Verificá que el candado verde esté cerrado.

• Salida de la página web del banco: al finalizar las operaciones vía Home Banking, siempre cerrá sesión.

**Los bancos nunca solicitan información personal o financiera por ningún medio de comunicación.** 

Si recibís un email del banco pidiendo información personal, no hay que contestar, ya que puede tratarse de un ciberdelincuente. Es recomendable comunicarse telefónicamente con el banco, o ir en persona a una sucursal.

Secretaría de

Innovación Pública

![](_page_14_Picture_15.jpeg)

![](_page_15_Picture_0.jpeg)

![](_page_15_Picture_1.jpeg)

Jefatura de Gabinete de Ministros **Argentina** 

Secretaría de **Innovación Pública**  *primero*<br>la **gente** 

 $\Box$